# **Driver Installation Guide for MAC10.15 OS**

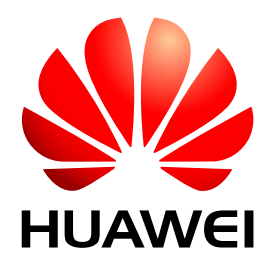

Huawei Technologies Co., Ltd. All rights reserved

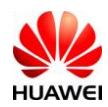

Once the package is downloaded from support web-page, user will find below software's and documents in the downloaded zip file.

- 1. MobileWiFi.zip (This can be used to install MobileWiFi Driver in MAC system)
- 2. Driver Installation Guide for MAC10.15 OS (NDIS).doc (this document)

Here is the information on how to use these software to install MobileWiFi in the MAC OS.

### **1.1** Install Procedure

#### 1.1.1 privacy setting

a. Download MobileWiFi.zip to MAC system and extract it. Double click on "MobileWiFi\_Driver.app"

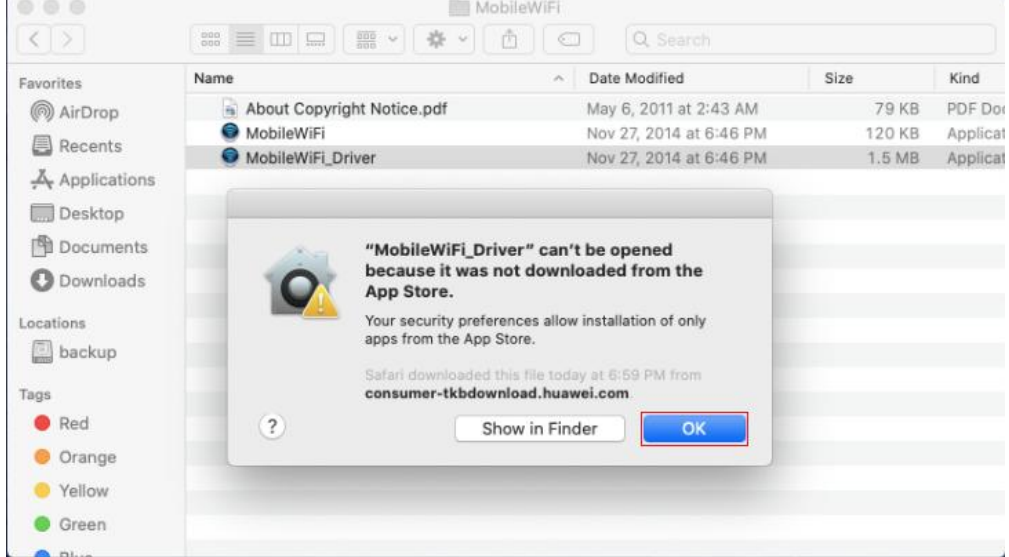

b.

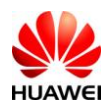

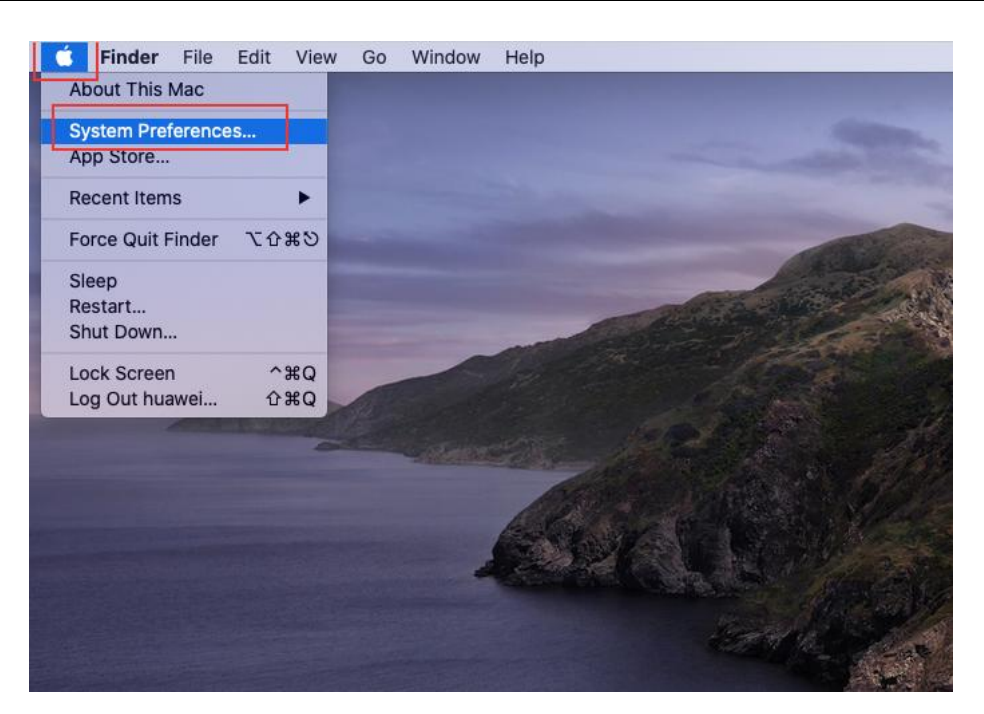

c.

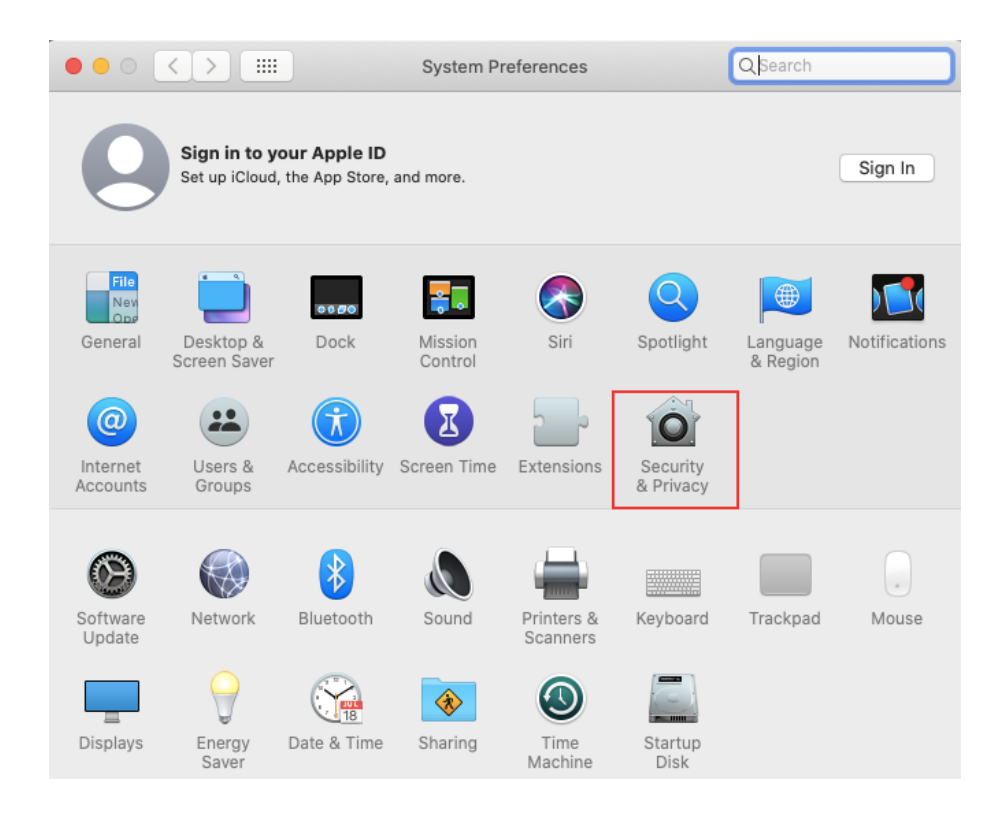

d.

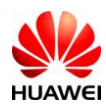

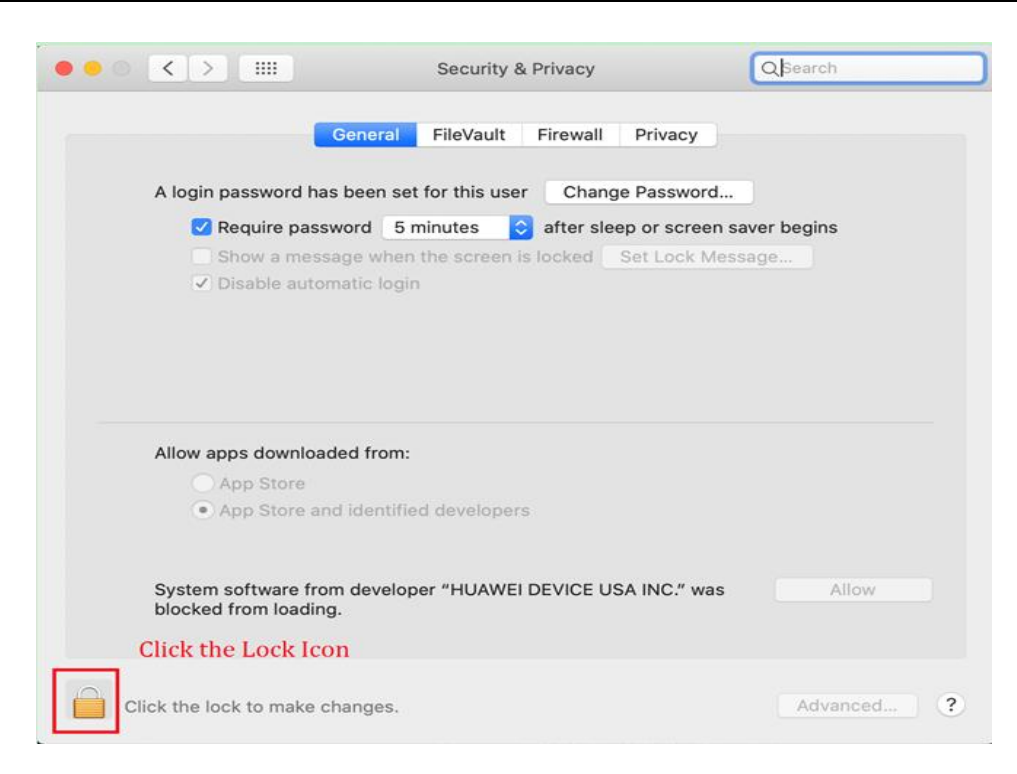

e.

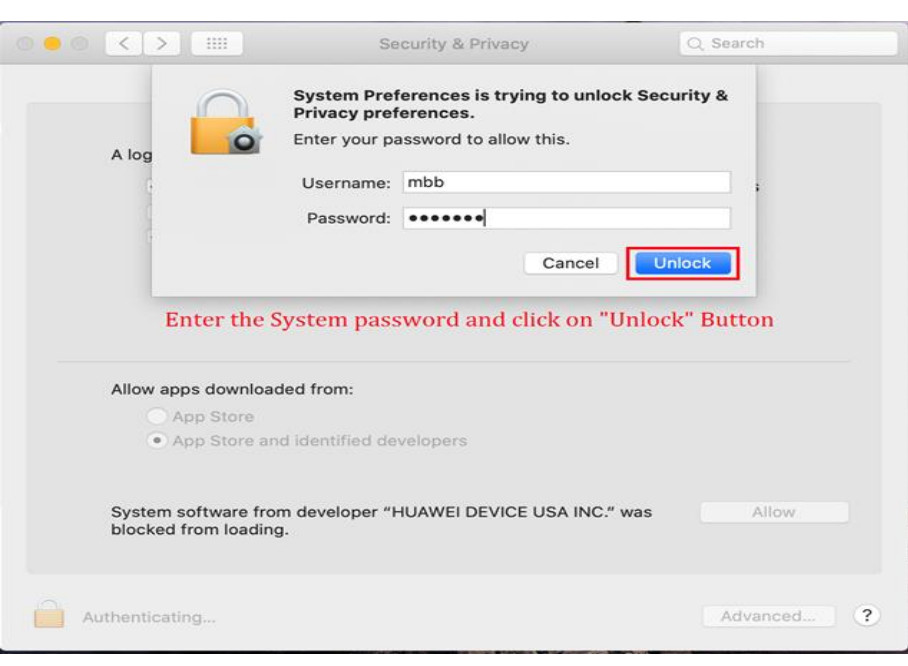

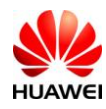

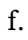

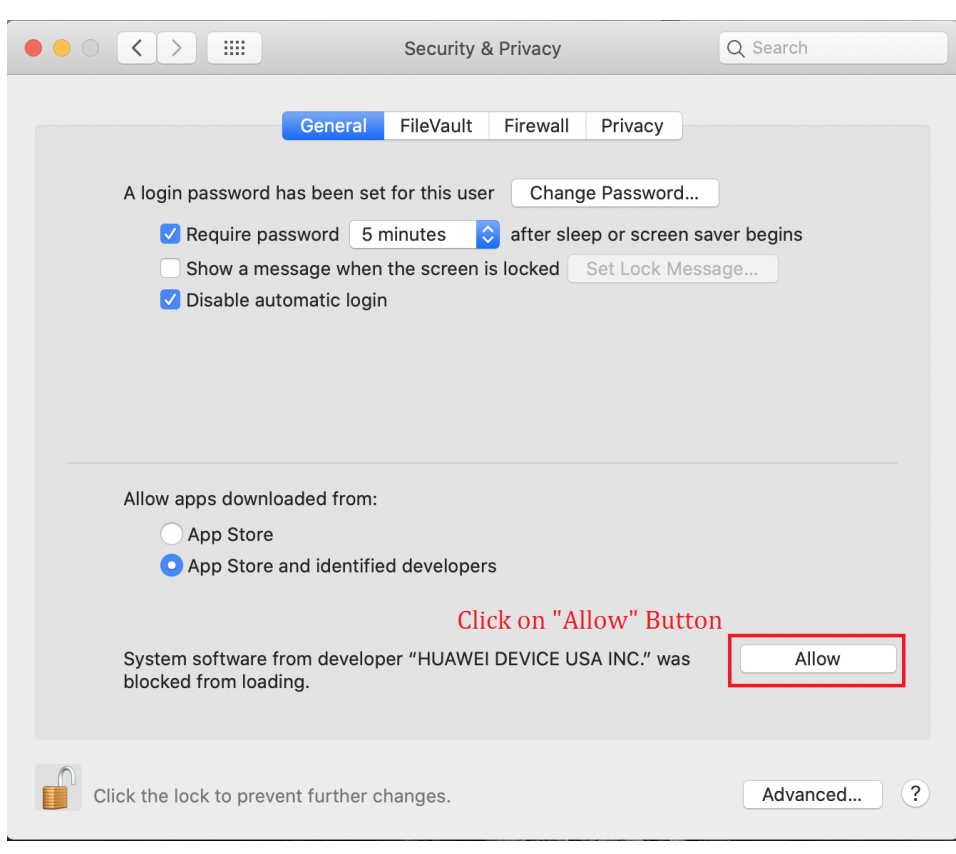

g. Re-open the following prompt box,Click "open" button

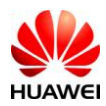

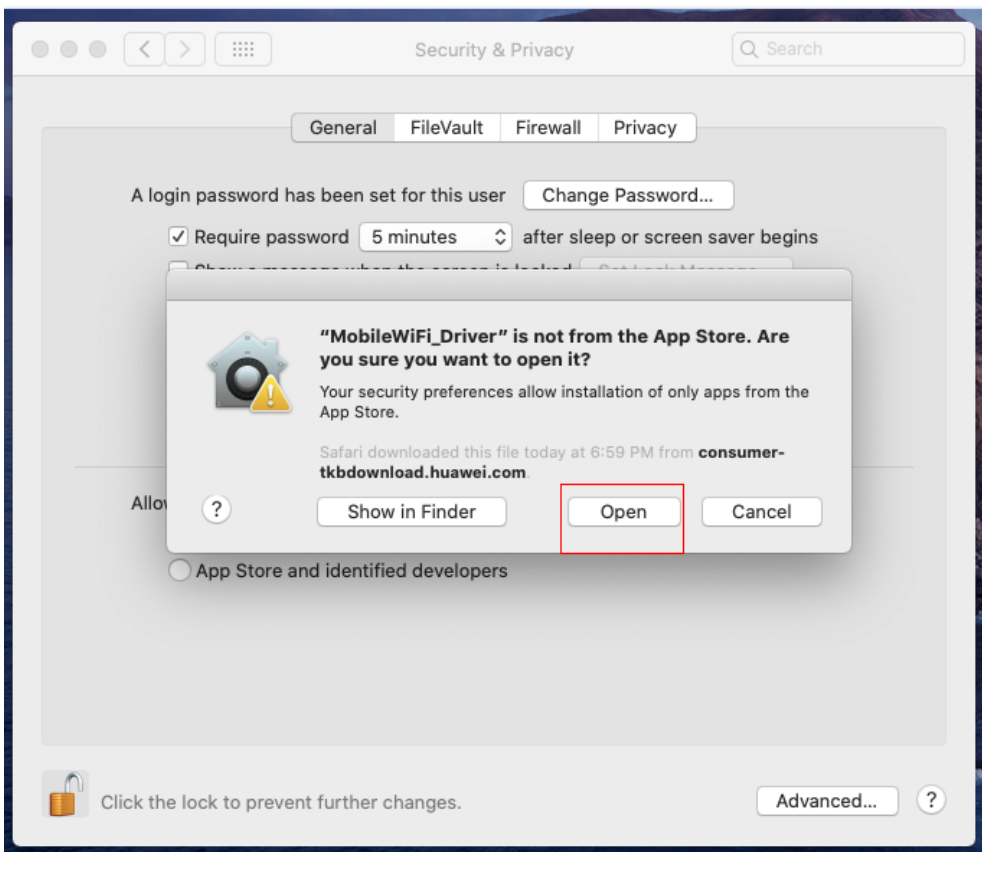

## 1.1.2 Installation steps

MobileWIFI\_Driver to initiate the installation process.

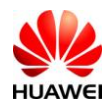

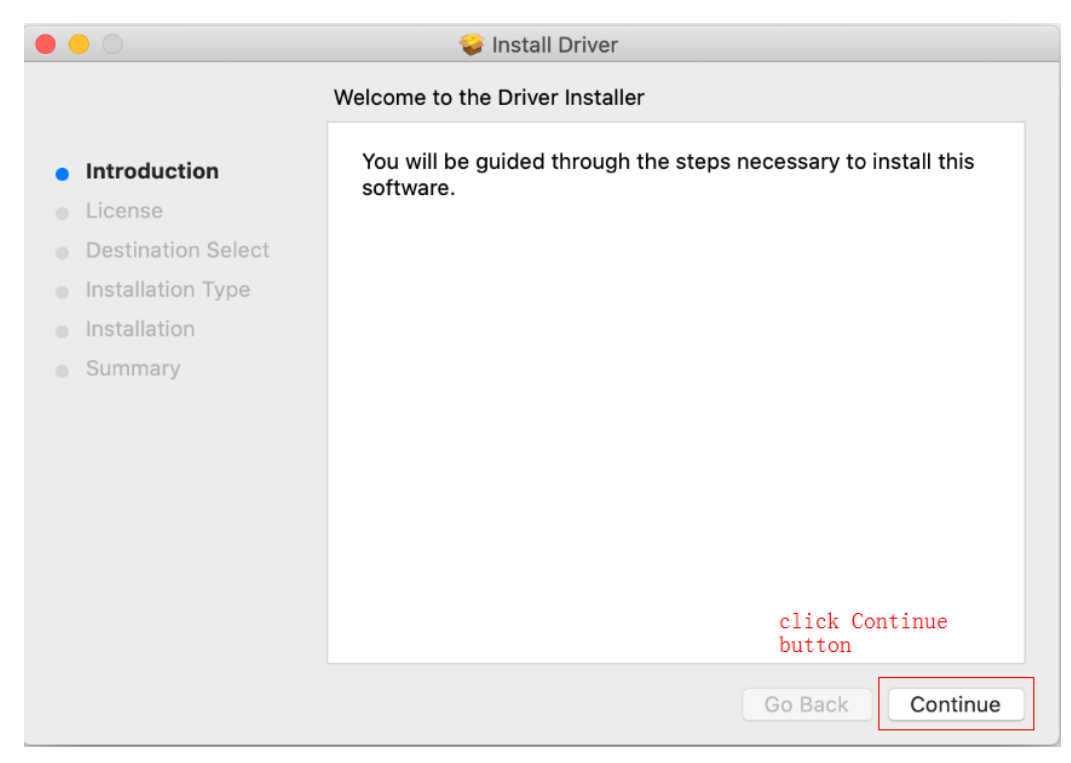

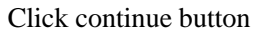

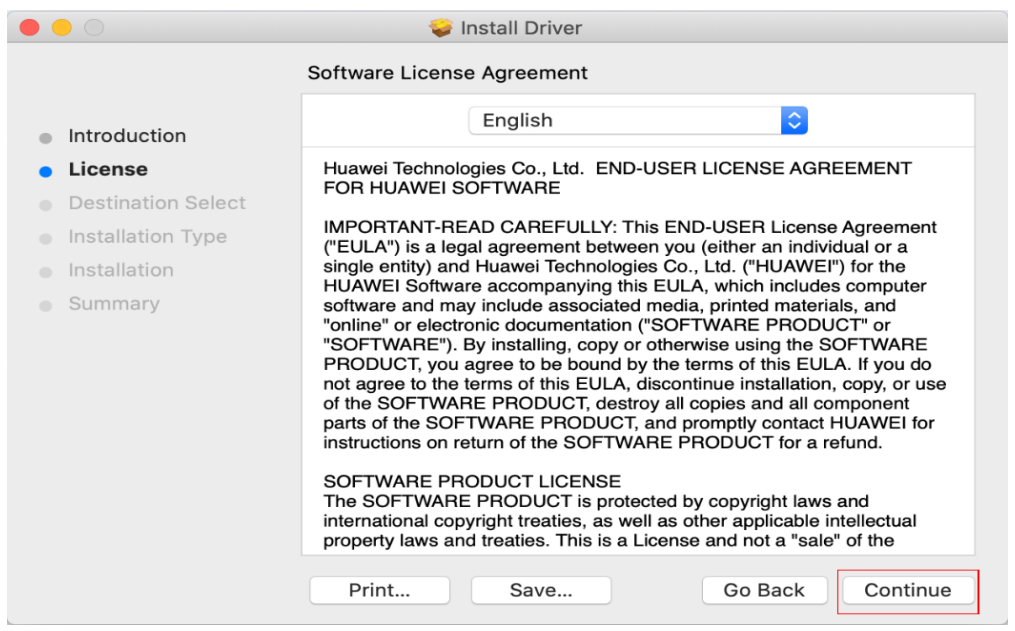

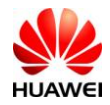

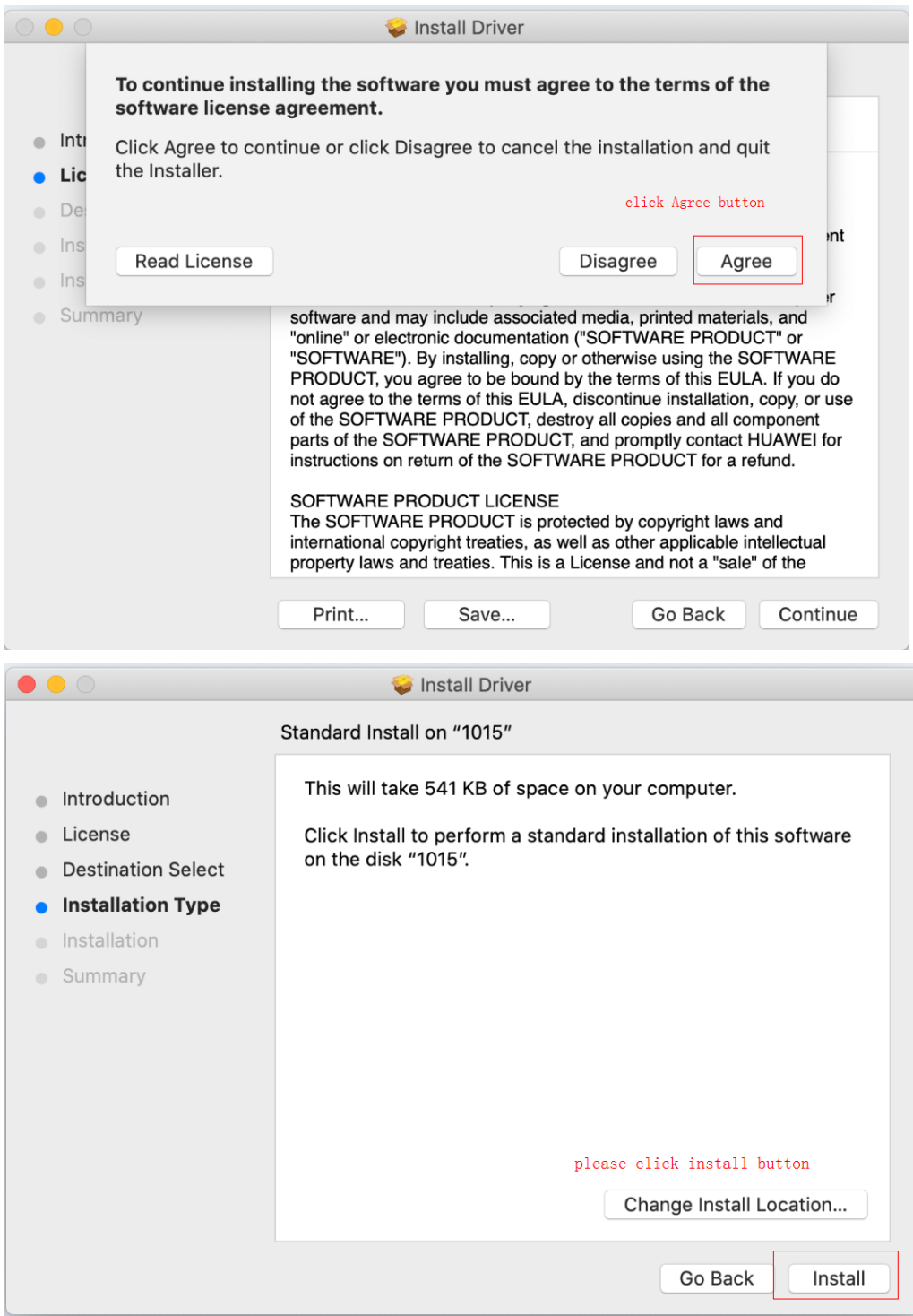

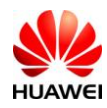

#### Driver Installation Guide for MAC10.15 OS Internal

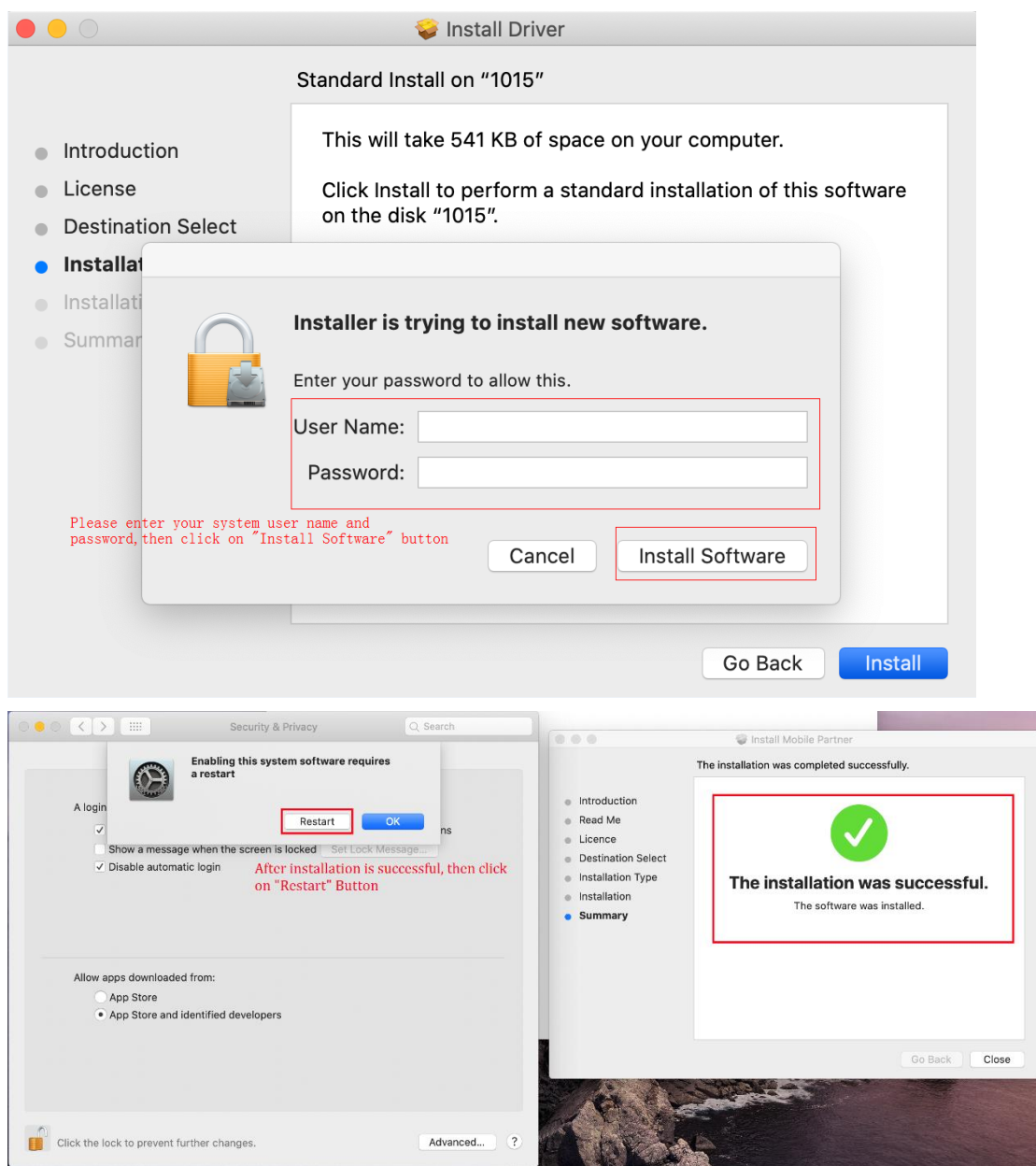

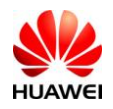

1.1.3 After installation finish, double click MobileWiFi to open the device's homepage.

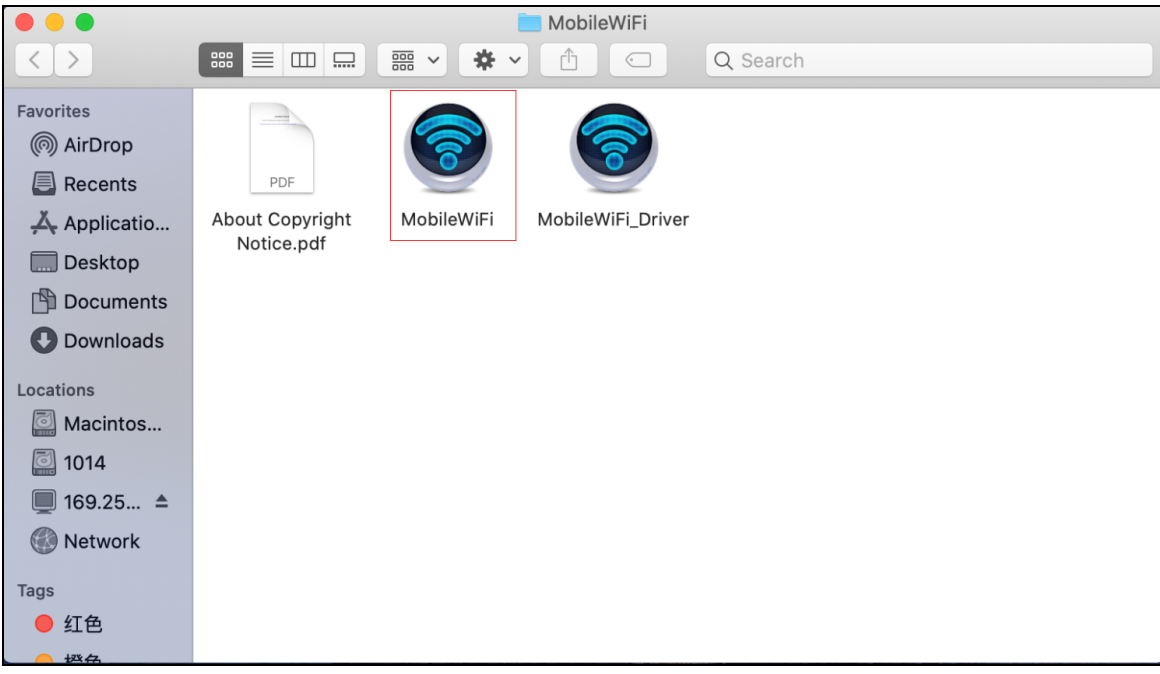